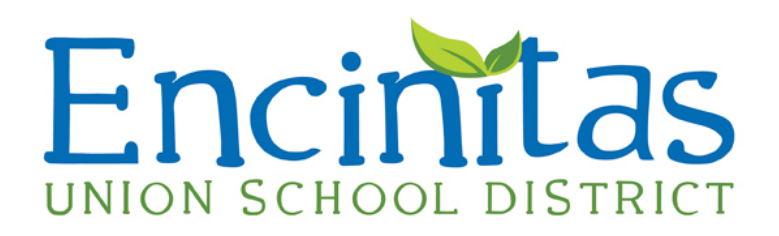

## **CAASPP System Assessments 2016–17 Pilot California Science Test**

## **Parent and Guardian Informational Letter**

Dear Parent or Guardian,

The State of California is implementing new science standards that describe the things we want students to know and be able to do. These new standards help students to think and work like scientists and engineers asking questions and learning using hands-on investigation and discovery. Working with science teachers, California is developing the California Science Test (CAST) that emphasizes scientific thinking and reasoning. These new tests will be given in grades five, eight and high school. As partners in your child's education, we invite you to take a look at some sample test questions available in the new CAST Training Test at <http://www.caaspp.org/practice-and-training/index.html>. **(Directions for logging into the training tests are attached).**

It's important to remember that statewide tests cannot take the place of hands-on learning that is taking place in our school. Experiments, in-class assignments, and tests designed by your child's teacher all play a part in gauging what students know.

Statewide tests like the CAST are valuable because they represent a common yardstick—a way to measure the progress of all students at the same time in the same way.

We are excited about the new science standards and the role CAST will play in helping our students reach their potential and prepare for the future. If you have any questions about how we are implementing these new standards, please contact **Isabel Silva** at **760-944-4300.**

Sincerely,

**Isabel Silva Coordinator, Curriculum and Accountability Encinitas Union School District**

#### **Board of Trustees**

Emily Andrade Leslie Schneider Gregg Sonken Marla Strich Rimga Viskanta

**Superintendent**

Timothy B. Baird, Ed.D.

#### **Assistant Superintendents**

Andrée Grey Educational Services

Angelica Lopez, Ed.D. Administrative Services

Ami Shackelford Business Services

### QUICK REFERENCE GUIDE

# How To: Start a Training Test

- 1. Navigate to www.caaspp.org.
- 2. Select the **Practice and Training Tests** button.

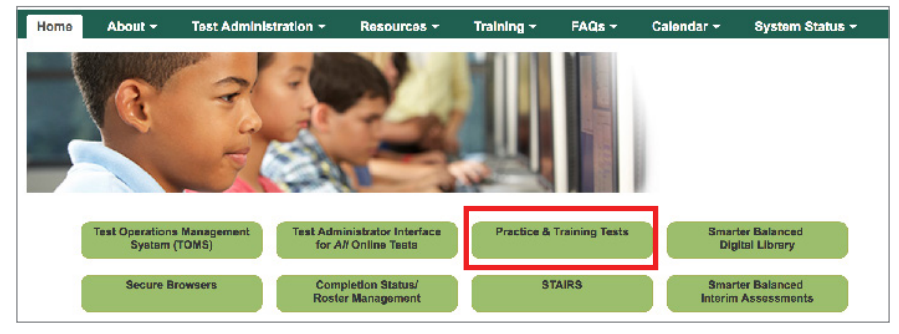

- 3. Select the **Student Interface Practice and Training Test** button.
- 4. Select the **Sign In** button to sign into the test as a guest.
- 5. Select either grade five, eight, or high school from the **Grade** drop down menu to access the CAST Training Test.
- 6. Select the **Yes** button.
- 7. Select the CAST Training test.

*Assessments are color coded and the CAST Training test is Orange.* 

- 8. Select any test settings as needed.
- *The training tests are ideal for teaching students how to use the available supports.*
- 9. Select the **Select** button.
- 10. Review the test settings.
- 11. Select the **Yes** button if the test settings are correct.
- 12. Select the **Begin Test Now** button.
- *If the test selected has items that require audio, you will see the Audio Playback Check.*
- 13. Select the (**Play Sound**) button.
- 14. Select either the **I Heard The Sound** or **I Did Not Hear The Sound** button, depending on which option applies.
- 15. Select the **Begin Test Now** button.
- 16. Start answering test questions.

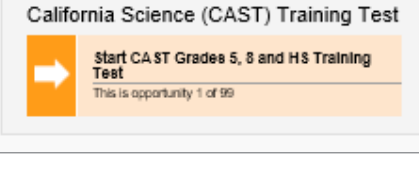

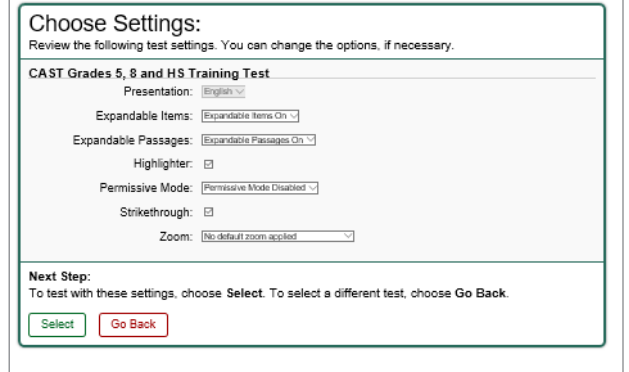

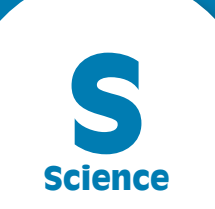